# How to use Zoom to Support Online Learning

**SCETV Education** 

#### Contact

- Ryan Easterbrooks, Technology Program Coordinator (Ed Tech)
- reasterbrooks@scetv.org
- etveducation@scetv.org

## Learning Objectives

- How to create a meeting and a webinar
- Knowing the difference between Zoom Meetings and Zoom Webinars
- Basic Zoom Meeting and Webinar functions as a host and as an attendee
- Understanding Features of Zoom
- My Disclaimer

#### Setting Up Meetings and Webinars

Scheduling meetings and webinars on Zoom.us

#### Zoom for Educators

- <a href="https://zoom.us/education">https://zoom.us/education</a>
- Zoom resources for educators: <a href="https://zoom.us/docs/en-us/covid19.html#education">https://zoom.us/docs/en-us/covid19.html#education</a>

#### Starting and Joining a Meeting

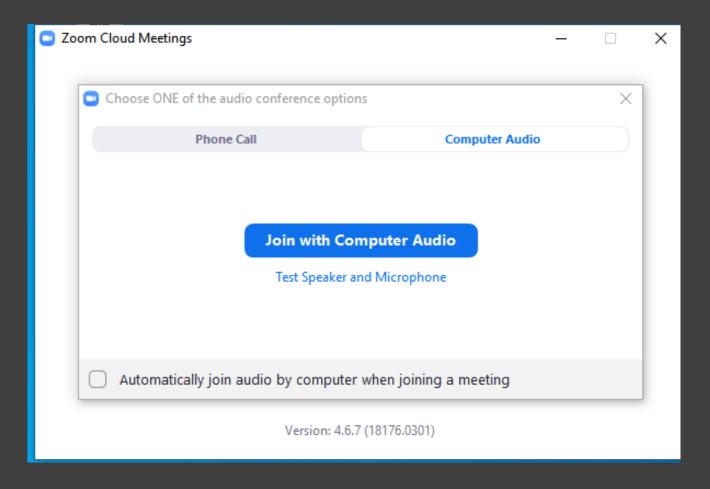

#### Main Meeting Screen

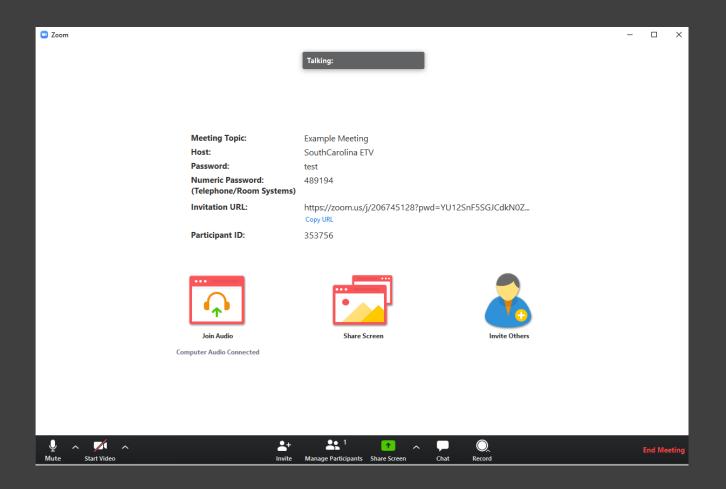

#### Screen Share

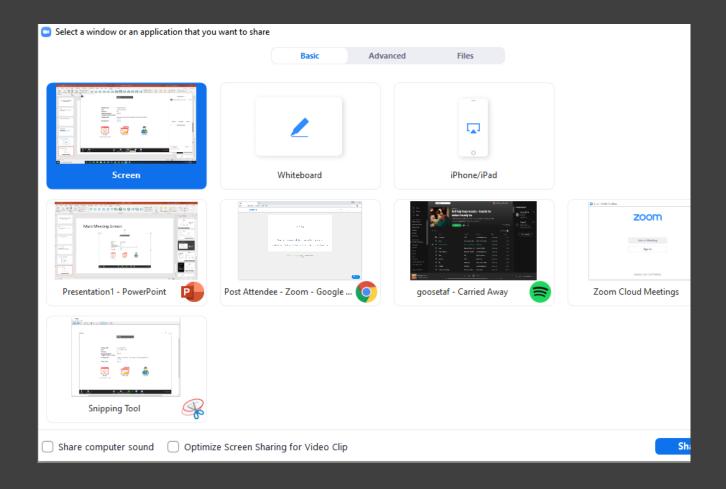

#### Zoom Settings

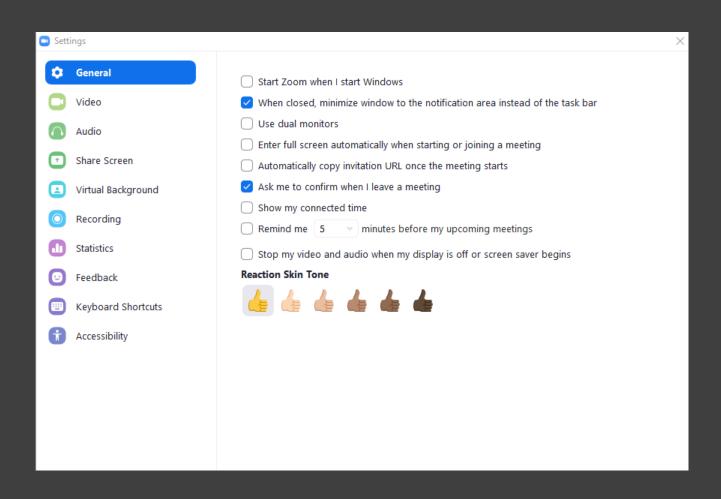

### Virtual Background

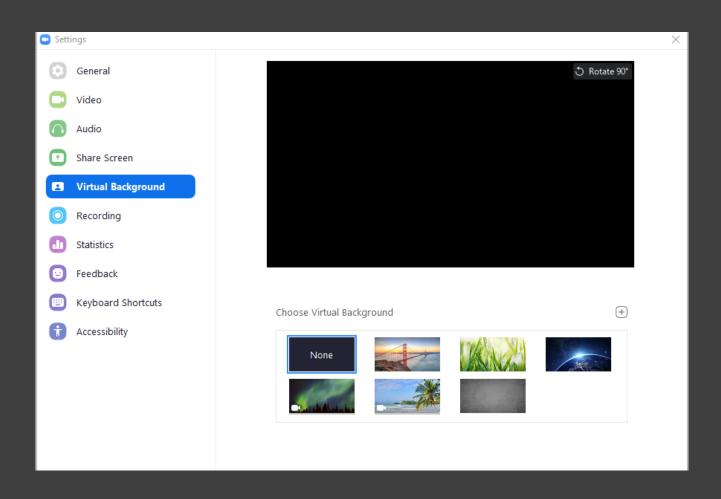

#### Webinar Screen

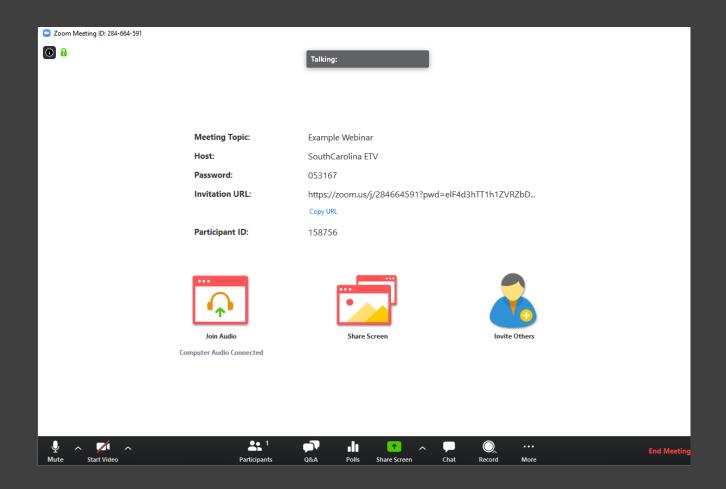

No open questions

Q&A

## Chat/Raise Your Hand!

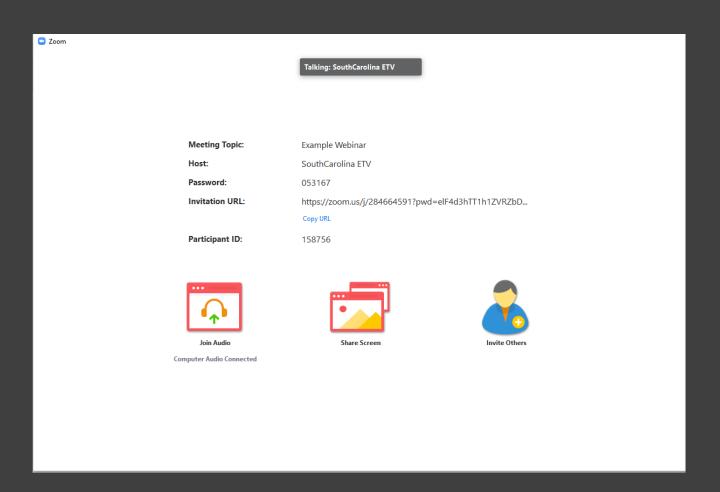

## Saving Chat and Sharing Files

https://support.zoom.u s/hc/enus/articles/203650445-In-Meeting-Chat Creating a
Poll/Add a
Question
(Click Create a
Poll)

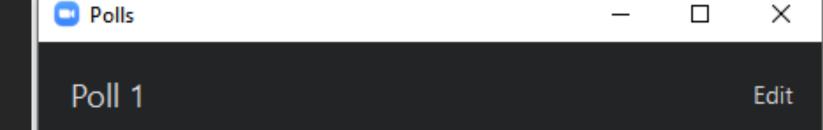

Add a Question

# Live on Facebook and Youtube (Webinars)

Click ... More in the bottom Right.

# Differences between App and Web Client

https://support.zoom.u s/hc/enus/articles/3600273976 92-Desktop-client-andmobile-app-comparison

### Other Video Sharing Services

- Google Hangouts
- Skype
- Facetime
- Youtube Live
- Facebook Live

#### Questions